## **Инструкция для микроскопа Tornado TP:**

- 1. Вставьте CD диск в ПК.
- 2. Подключите USB к ПК.
- 3. После этого программа установится на ПК.
- 4. Установите печатную плату на предметный столик.
- 5. На ПК появится изображение печатной платы. Вы можете увеличивать или уменьшать картинку при помощи мыши.

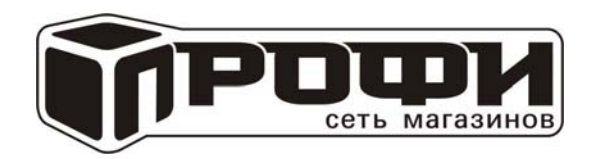

Centre Manus